# Оглад літератури у **медицині**

Літвінова Н.Ю.

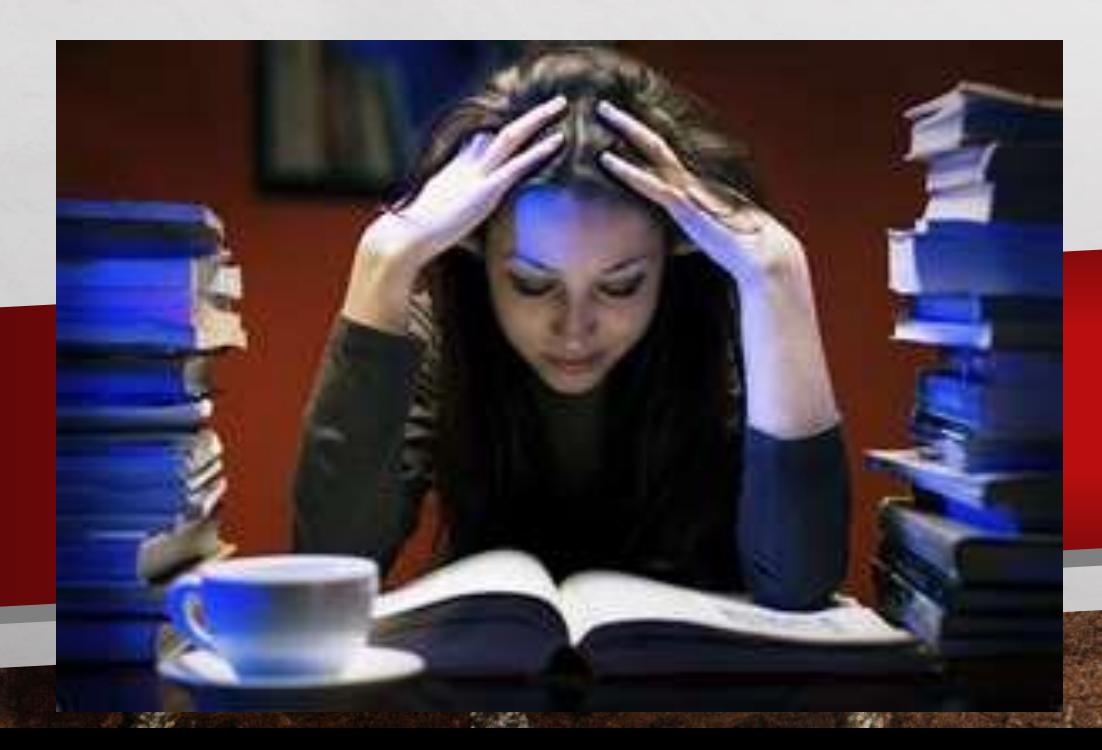

# Актуальність

- ОЛ користуються великим попитом в більшості наукових областей.
- •Потреба в ОЛ пов'язана з постійно зростаючою кількістю виходу наукових публікацій.
- Наприклад, у порівнянні з 1991, в 2011 року у 3-60 разів більше робіт були проіндексовані в науковій Мережі (залежно від теми).
- •Враховуючи такі гори паперів, від вчених не можна очікувати, щоб кожен новий документ розглядався детально.

# Етап 1.

### •Вибір питання

### •Ідея

### •Формулювання питання

人民

饗

樂

#### •Назва

 $\frac{1}{2}$ 

# 2й етап : Пошук релевантних досліджень

- Вибір баз даних
- Технології пошуку інформації
- Прийоми, що забезпечують найбільш повне вилучення даних з усіх джерел
- Технології Виключення нерелевантних досліджень
- Створення власної бази літературних джерел
- Повторний пошук

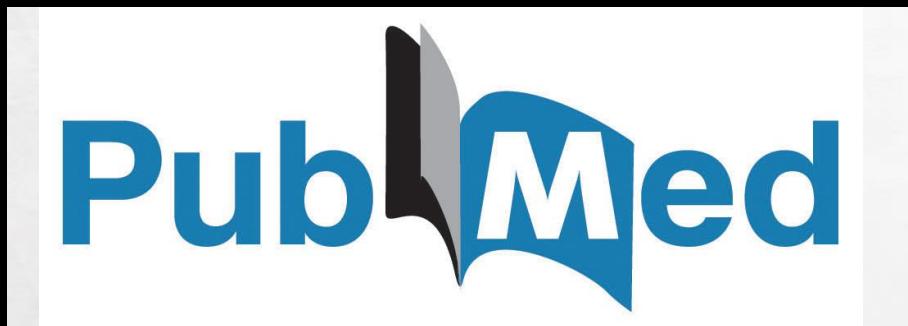

Електронні бази даних

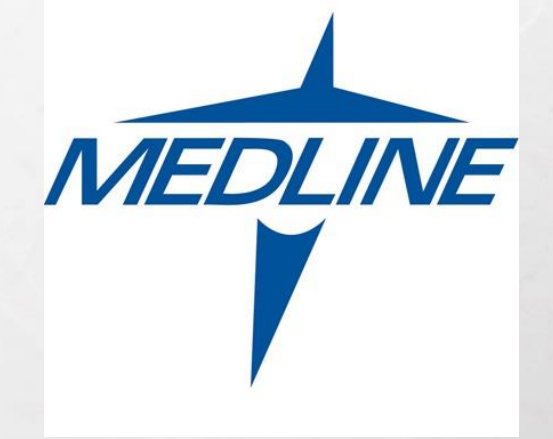

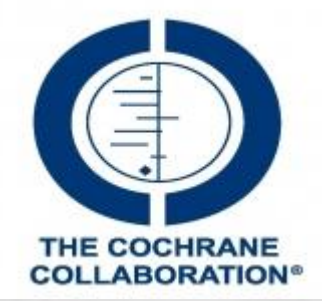

DBLP, Google Scholar, ISI Proceedings, JSTOR Search, Medline, Scopus, Web of Science

#### **Trial Registries**

- Cochrane Central Registry of Controlled **Trials**
- BioMed Central ISRCTN Registry
- ClinicalTrials.gov
- WHO International Clinical Trials Registry Platform

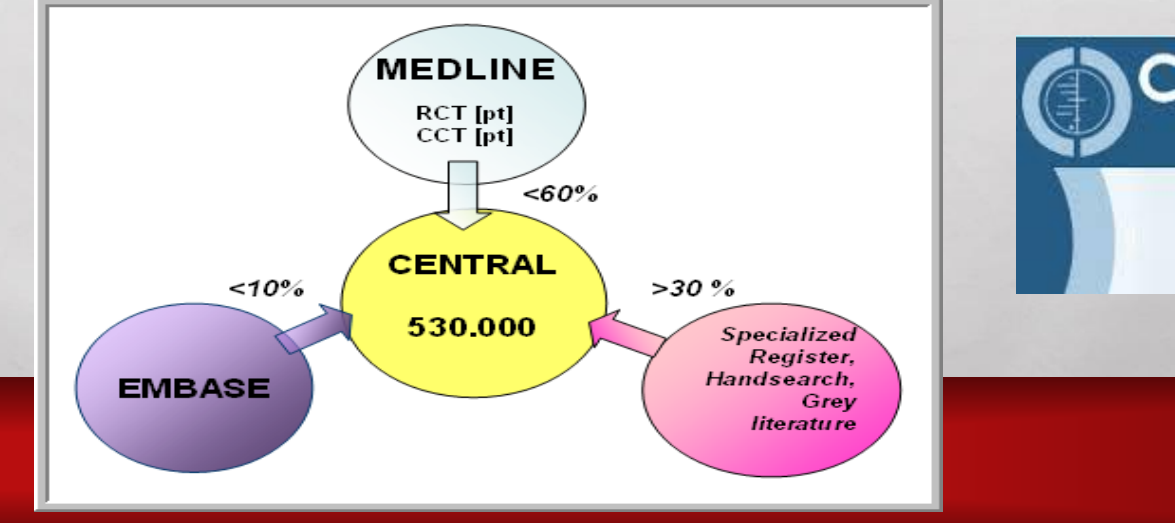

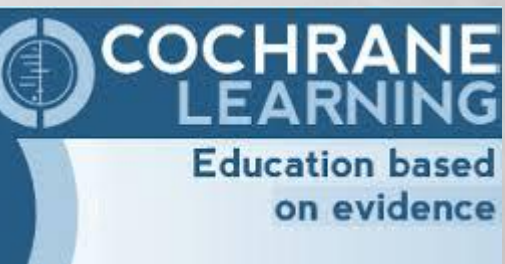

## 3 етап Створення власної БД

• EndNote і Reference Manager

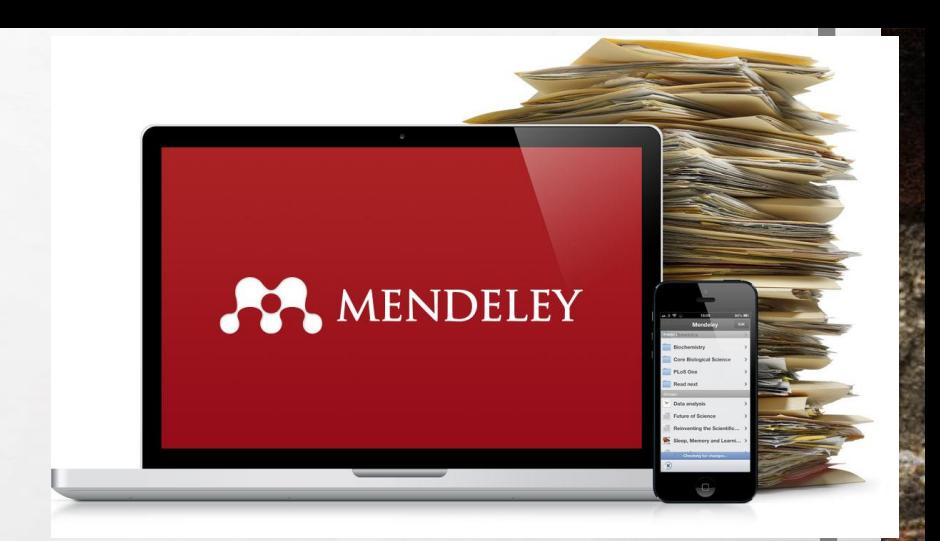

- необхідно виключити очевидно нерелевантні, судячи з назви та реферату, публікації.
- Решта публікації потрібно отримати в повному вигляді і оцінити, наскільки вони відповідають поставленому питанню: якщо не відповідають сформульованим в протоколі

підготовки огляду критеріям включення - видалити з БД.

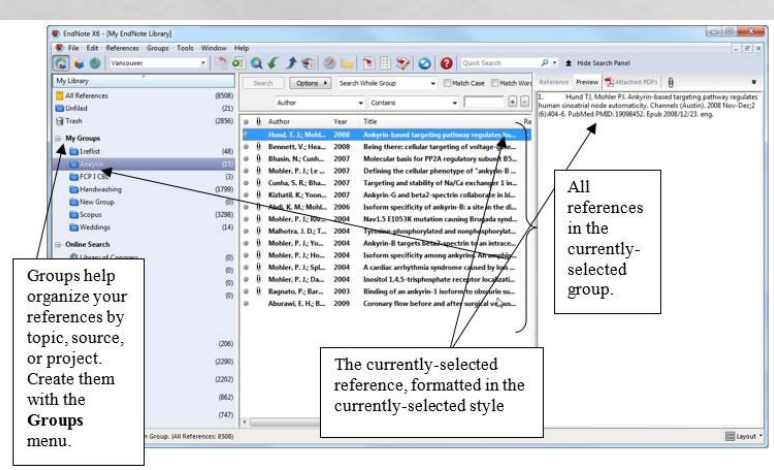

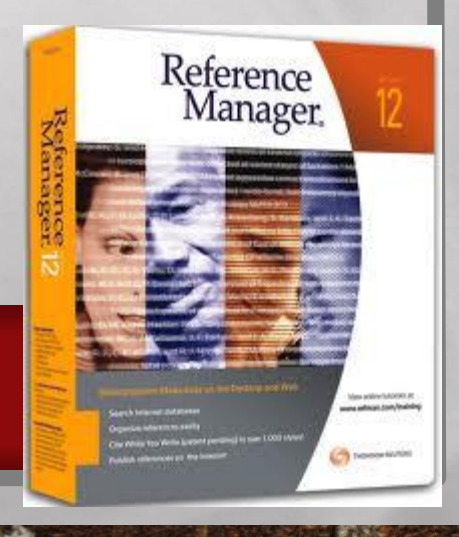

### 1. Mendeley- Windows, android, мас, linux

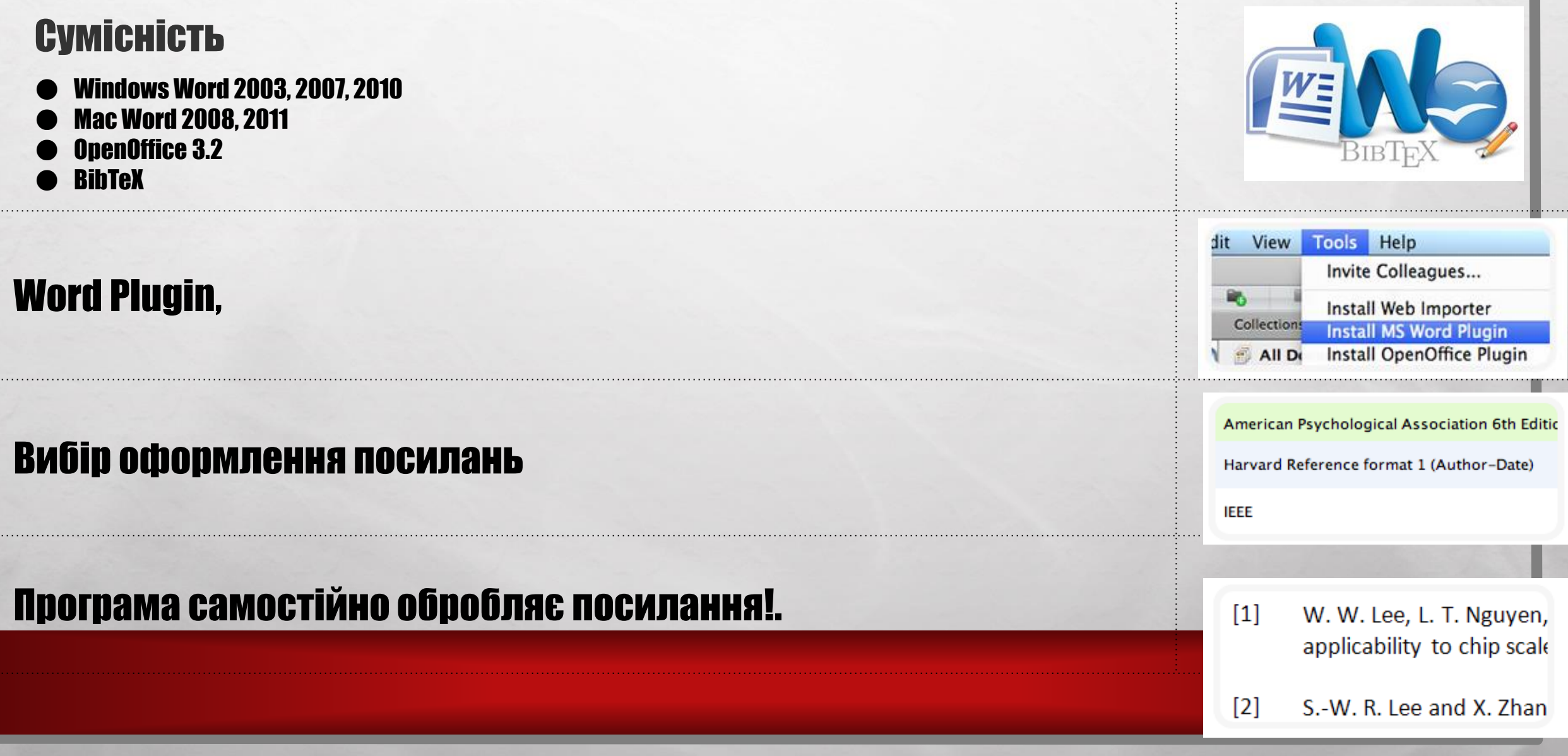

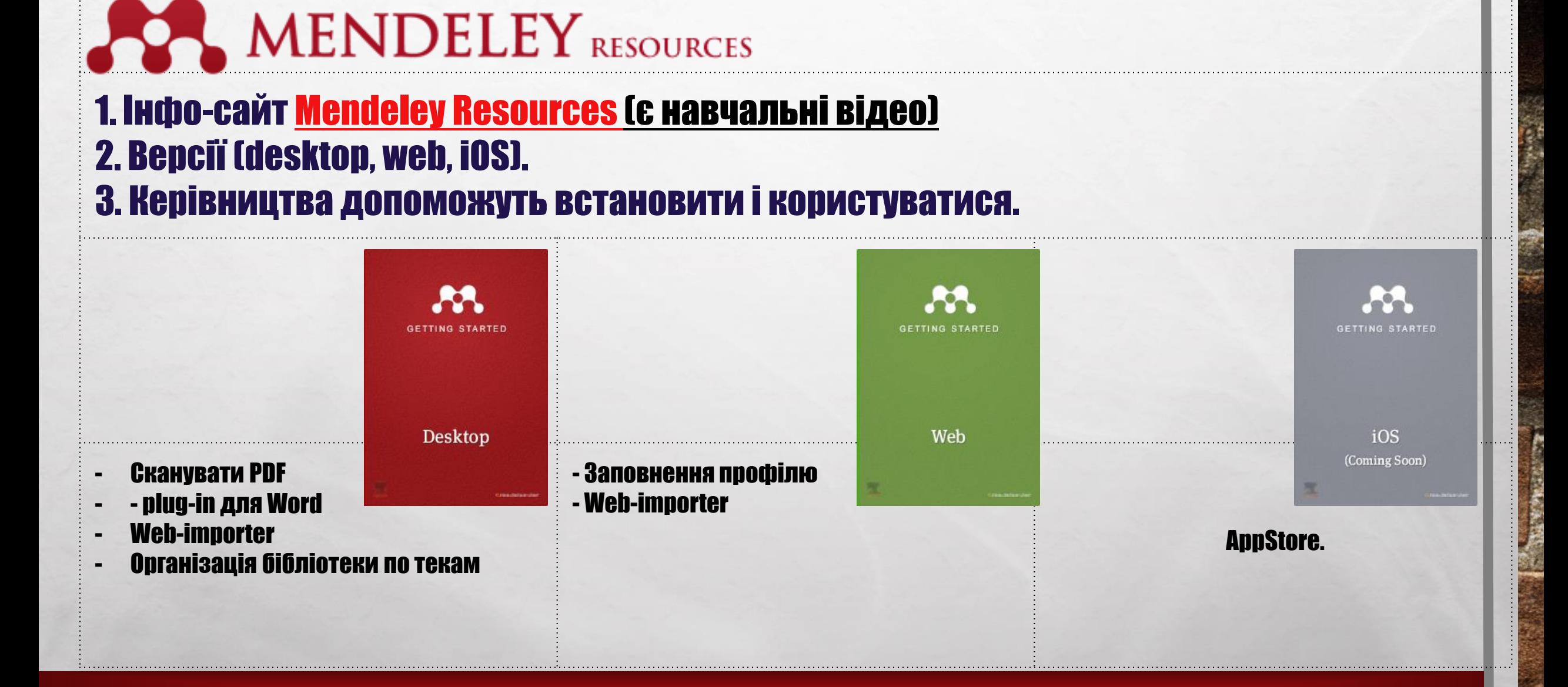

### Організація библіотеки - експорт статей

- 1. Пошук в PubMed или Scopus, (сайт журналу)
- 2. [Web importer](http://www.mendeley.com/import/) додасть посилання в бібліотеку

PDF файли статей – імпорт папки з файлами в вікно Mendeley. Программа розпізнає статьи і додасть в бібліотеку

Mendeley импортує Ваші коллекції посилань з BibTeX, RIS и EndNote™ XML файлів.

Mendeley відслідкує появу нових посилань і додасть в бібіліотеку із вказаної папки

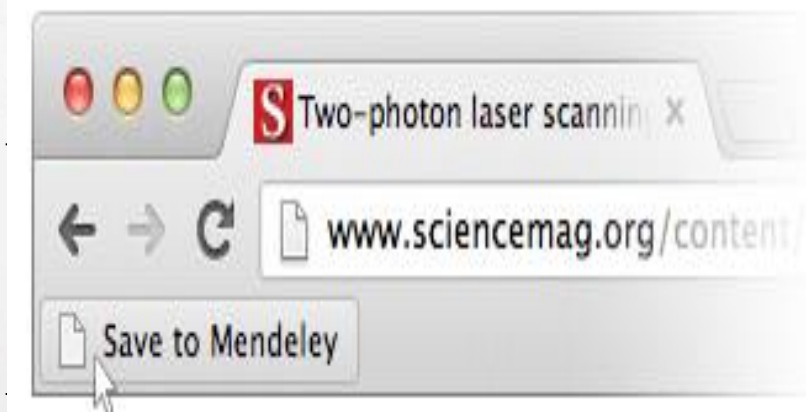

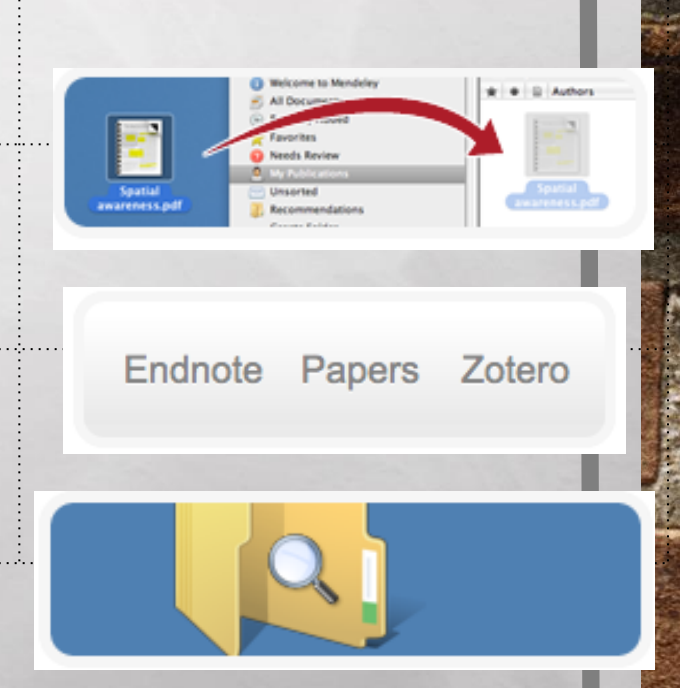

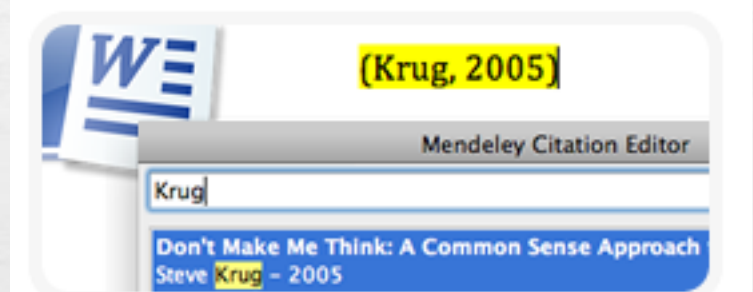

#### 1.Цитування

в Word, OpenOffice, LaTeX

Content-based recommendations: The us recommended items similar to the on preferred in the past; Collaborative recommendations: The us recommended items that people with si and preferences liked in the past;

#### 2.Активне читання

Читайте PDF, виділяйте ключові моменти, пишіть коментарі

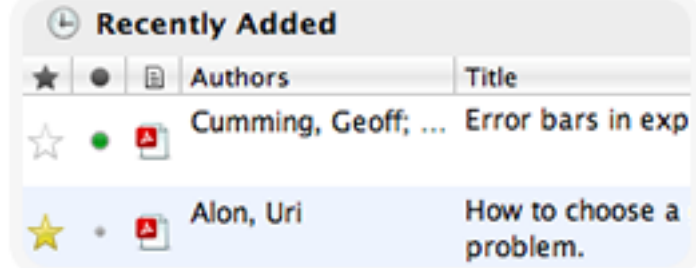

#### 3.Організація библіотеки

Импорт посилань з архиву PDF, онлайнбибліотек, EndNote™, Zotero, Papers

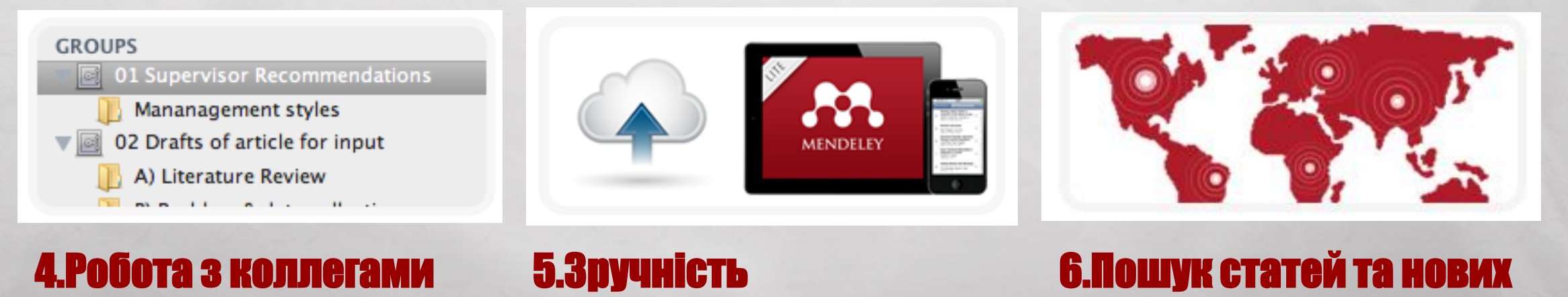

# Мета- аналіз

#### Мета методу - виявлення, вивчення і пояснення відмінностей (внаслідок наявності статистичної неоднорідності, або гетерогенності) в результатах досліджень.

• Кодування

• аналіз

Схема кодування: Публікація Рік Джерело Методи Тип вибірки Додаткові дані Статистичні дані

# Програмне забезпечення

- •Comprehensive Meta-analysis (CMA),
- **•MetAnalysis,**
- •MetaWin,

•RevMan,

•MIX,

•WEasy

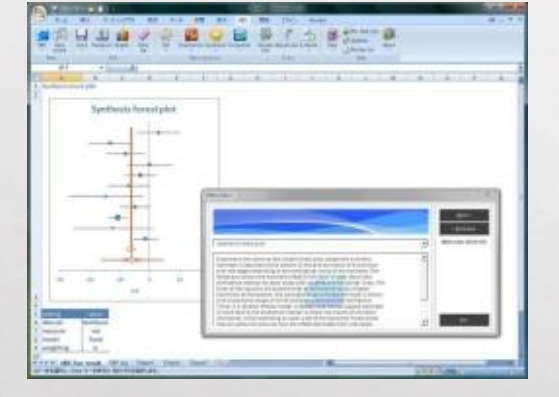

A systematic comparison of software dedicated to meta-analysis of causal studies Leon Bax, Ly-Mee Yu, [...], and Karel GM Moons

http://www.ncbi.nlm.nih.gov/pmc/arti cles/PMC2048970/#!po=52.7778

About

http://www.meta-analysis-made-easy.com/

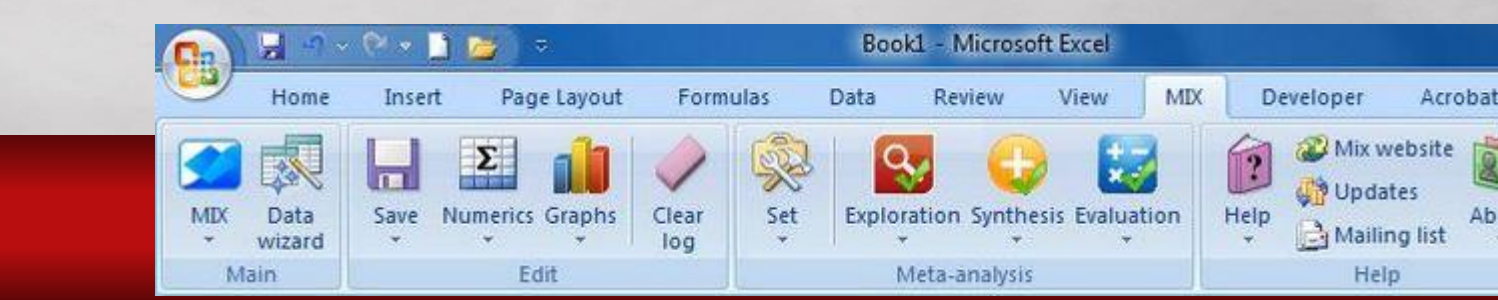